XOOPS 2.0.16 - XOOPS

NEWS\_PDF\_AUTHOR: skalpa

NEWS\_PDF\_DATE: 2006/11/17 23:20:00

We are pleased to announce the immediate release of XOOPS 2.0.16.

This is a maintenance release that fixes some bugs discovered since the availability of XOOPS 2.0.15.

See the [release notes](https://xoops.org/modules/news/article.php?storyid=3509&page=1) and the [changelog](https://xoops.org/modules/news/article.php?storyid=3509&page=2) for more details.

Please note that XOOPS 2.0.16 and XOOPS 2.2.5 (which is expected in a few days) will be the last planned 2.0 / 2.2 releases and that development will be focused on the current rearchitecture from now on.

Full as well as upgrade packages can be downloaded from [the sourceforge repository](http://sourceforge.net/project/showfiles.php?group_id=41586&package_id=153583&release_id=463980).

Quote:

A note only for users of the 2.0.15-to-2.0.16 upgrade package:

An incomplete 2.0.15-to-2.0.16 package had been uploaded to SourceForge.net a few days ago. This has been corrected before this news was published, but reading the 1st comments it seems some mirrors still have the old file.

Try one of the US mirrors (e.g. Phoenix) to get the corrected packages.

- if inside your download the folder \xoops-2.0.15-to-2.0.16 \htdocs \upgrade does hold files (index.php and others) and not only subfolders then you got the correct one.

- other packages than 2.0.15-to-2.0.16.zip/gz/tar were not affected.

- if you downloaded it earlier you would have noticed if you got the broken archive since it would have given you a "file not found" when you tried to start the upgrade in your browser. If you could run the upgrade everything is ok.

The XOOPS development team is pleased to announce the release of XOOPS 2.0.16.

This is a maintenance release containing several bugfixes.

Read the full changelog for details.

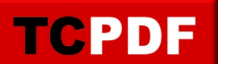

### **System requirements**

----------------------------------- PHP Any PHP version >= 4.3 (PHP 4.2.x may work but is not officially supported) **MvSQL**  MySQL server 3.23+ Web server Any server supporting the required PHP version (Apache highly recommended)

# **Downloading XOOPS**

-----------------------------------

Your can get this release package from the sourceforge.net file repository. Both .zip and .tgz archives are provided.

# **Installing XOOPS**

-----------------------------------

- 1. Copy the content of the htdocs/ folder where it can be accessed by your server
- 2. Ensure mainfile.php, cache, templates\_c and uploads are writable by the webserver

 3. Access the folder where you installed the htdocs/ files using your web browser to launch the installation wizard

### **Upgrading from a previous version**

-----------------------------------

### **Upgrading from XOOPS 2.0.14/2.0.15 (easy way)**

- 1. Get the appropriate update package from the sourceforge file repository
- 2. Overwrite your existing files with the new ones
- 3. Access /upgrade/ with a browser
- 4. Follow the instructions to update your database
- 5. Delete the upgrade folder

# **Upgrading from XOOPS 2.0.14/2.0.15 (using the full package)**

 1. Move the "upgrade" folder inside the "htdocs" folder (it's been kept out as it's not needed for full installs)

- 2. Delete htdocs/mainfile.php, and htdocs/install
- 3. Upload the content of the htdocs folder over your existing files
- 4. Access /upgrade/ with a browser
- 5. Follow the instructions to update your database
- 6. Delete the upgrade folder

# **Upgrading from any XOOPS ranging from 2.0.7 to 2.0.13.2 (using the full package):**

 1. Move the "upgrade" folder inside the "htdocs" folder (it's been kept out as it's not needed for full installs)

- 2. Delete htdocs/mainfile.php, and htdocs/install
- 3. Upload the content of the htdocs folder over your existing files
- 4. Delete the following folders and files from your server (they belong to an old version):

\* class/smarty/core

**TCPDF** 

- \* class/smarty/plugins/resource.db.php
- 5. Empty the templates\_c folder (except index.html)
- 6. Ensure the server can write to mainfile.php
- 7. Access /upgrade/ using your browser, and follow the instructions
- 8. Write-protect mainfile.php again
- 9. Remove the upgrade folder after use
- 10. Update the "system" module from the modules administration interface

## **Files integrity check**

The full XOOPS package is now released with a script able to check if all the system files were correctly uploaded to the server. To use it, follow these instructions:

 1. Upload the xoops\_md5.php and xoops.md5 files located in the XOOPS package root to your XOOPS server folder (putting them next to mainfile.php).

- 
- 2. Execute xoops\_md5.php with your browser
- 3. If necessary, re-upload the missing or corrupted system files
- 4. Remove xoops md5.php and xoops.md5 from your server

### **Revealing the blank page backtrace log**

XOOPS displays a basic error page when a fatal error preventing it to run is encountered. To help you diagnose

the cause of the error, this page contains additional messages that are hidden by default. To reveal them, use

your browser "select all" function (for most browsers, you can use "Ctrl+A").

### **Unsupported templates access**

It has come to our knowledge that some modules contain a hacked version of the XOOPS module installation routine and access the templates/blocks database tables directly, bypassing the regular templates declaration mechanisms. Because of this, some recent changes in the templates handling system made those modules unable to access their template data. If you use one of these modules, you may fix this problem by replacing the resource.db.php file located in the class/smarty/xoops\_plugins/ folder by the one provided in the package extras folder. Please note however that such bypassing of standard interfaces through the inclusion of hacked core parts is not supported and that those modules won't work with future versions.

### **Modules**

The packages do not contain any module apart from the system one. You are invited to browse the XOOPS modules repository to get some.

Some of the best modules can be found in the following locations:

- \* Herve Thouzard's site (News, mydownload, shortcuts... http://www.herve-thouzard.com/)
- \* Panther Software Publishing (xProject, xStreamer, xAsset <http://xprojects.co.uk/>)
- \* Smart Factory (SmartSection and many others <http://www.smartfactory.ca/> )
- \* XForge site (CBB forum, Wordpress, MediaWiki...<http://www.xoopsforge.com/>)

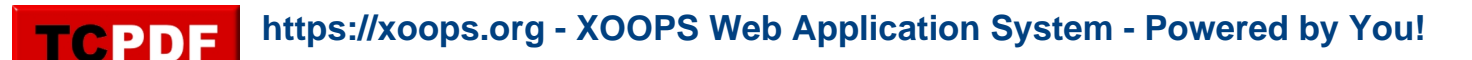

We also highly recommend the installation of the Protector module which will bring additional protection and logging capabilities to your site.

#### **XOOPS 2.0.16 changelog**

- Fixed bug #1538291 : Mailer Return-Path header is not set correctly (skalpa/alienhand)
- Fixed bug #1548771 : Criteria doesn't handle IS NULL correctly (skalpa/garrath)
- Fixed bug #1589652 : XoopsTopic::getNiceTopicPathFromId not working (skalpa/dugris)
- Fixed bug #1559119 : Activation key appended to the login form URL (skalpa/bandit-x)
- Fixed bug #1551559 : PHP 5.0.x fatal error in userinfo.php (skalpa/rowd)
- Fixed bug #1570396 : Checkbox doesnt work in the user notifications page (skalpa/bandit-x)
- Fixed bug #1565746 : Installer does not accept mysql passwords with \$ in them (skalpa/Ann O. Neemous)
- Fixed bug #1546415 : XoopsForm::getElements broken with insertBreak() (skalpa/dugris)
- Fixed bug #1549803 : XoopsObject errors are not translated (skalpa)
- Fixed bug #1529039 : Add auth.php english language file. Forgotten in the 2.0.14 (pemen)
- Fixed bug #1525206 : ldap provisioning problems timezone\_offset (pemen)
- Fixed bug #1554972 : Auth provisionning maintain (option) after user creation (pemen)
- Fixed bug #1591544: XOOPS session is not destroyed properly when custom session is enabled (phppp/xuser)
- Fixed a bug that causes reset of block options over module update (phppp)
- + Added fields mapping between Xoops User Database and Auth Server atttribute. The user

can choose wich field to synchronize. (pemen)

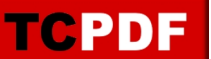

We are pleased to announce the immediate release of XOOPS 2.0.16.

This is a maintenance release that fixes some bugs discovered since the availability of XOOPS 2.0.15.

See the [release notes](https://xoops.org/modules/news/article.php?storyid=3509&page=1) and the [changelog](https://xoops.org/modules/news/article.php?storyid=3509&page=2) for more details.

Please note that XOOPS 2.0.16 and XOOPS 2.2.5 (which is expected in a few days) will be the last planned 2.0 / 2.2 releases and that development will be focused on the current rearchitecture from now on.

Full as well as upgrade packages can be downloaded from [the sourceforge repository](http://sourceforge.net/project/showfiles.php?group_id=41586&package_id=153583&release_id=463980).

Quote:

A note only for users of the 2.0.15-to-2.0.16 upgrade package:

An incomplete 2.0.15-to-2.0.16 package had been uploaded to SourceForge.net a few days ago. This has been corrected before this news was published, but reading the 1st comments it seems some mirrors still have the old file.

Try one of the US mirrors (e.g. Phoenix) to get the corrected packages.

- if inside your download the folder \xoops-2.0.15-to-2.0.16 \htdocs \upgrade does hold files (index.php and others) and not only subfolders then you got the correct one. - other packages than 2.0.15-to-2.0.16.zip/gz/tar were not affected.

- if you downloaded it earlier you would have noticed if you got the broken archive since it would have given you a "file not found" when you tried to start the upgrade in your browser. If you could run the upgrade everything is ok.

The XOOPS development team is pleased to announce the release of XOOPS 2.0.16.

This is a maintenance release containing several bugfixes.

Read the full changelog for details.

#### **System requirements**

----------------------------------- PHP Any PHP version  $>= 4.3$  (PHP 4.2.x may work but is not officially supported) **MvSQL**  MySQL server 3.23+ Web server

Any server supporting the required PHP version (Apache highly recommended)

## **Downloading XOOPS**

**TCPDF** 

-----------------------------------

Your can get this release package from the sourceforge.net file repository. Both .zip and .tgz archives are provided.

### **Installing XOOPS**

-----------------------------------

- 1. Copy the content of the htdocs/ folder where it can be accessed by your server
- 2. Ensure mainfile.php, cache, templates c and uploads are writable by the webserver

 3. Access the folder where you installed the htdocs/ files using your web browser to launch the installation wizard

### **Upgrading from a previous version**

-----------------------------------

## **Upgrading from XOOPS 2.0.14/2.0.15 (easy way)**

- 1. Get the appropriate update package from the sourceforge file repository
- 2. Overwrite your existing files with the new ones
- 3. Access /upgrade/ with a browser
- 4. Follow the instructions to update your database
- 5. Delete the upgrade folder

# **Upgrading from XOOPS 2.0.14/2.0.15 (using the full package)**

 1. Move the "upgrade" folder inside the "htdocs" folder (it's been kept out as it's not needed for full installs)

- 2. Delete htdocs/mainfile.php, and htdocs/install
- 3. Upload the content of the htdocs folder over your existing files
- 4. Access /upgrade/ with a browser
- 5. Follow the instructions to update your database
- 6. Delete the upgrade folder

# **Upgrading from any XOOPS ranging from 2.0.7 to 2.0.13.2 (using the full package):**

 1. Move the "upgrade" folder inside the "htdocs" folder (it's been kept out as it's not needed for full installs)

- 2. Delete htdocs/mainfile.php, and htdocs/install
- 3. Upload the content of the htdocs folder over your existing files
- 4. Delete the following folders and files from your server (they belong to an old version):
- \* class/smarty/core
- \* class/smarty/plugins/resource.db.php
- 5. Empty the templates\_c folder (except index.html)
- 6. Ensure the server can write to mainfile.php
- 7. Access /upgrade/ using your browser, and follow the instructions
- 8. Write-protect mainfile.php again
- 9. Remove the upgrade folder after use
- 10. Update the "system" module from the modules administration interface

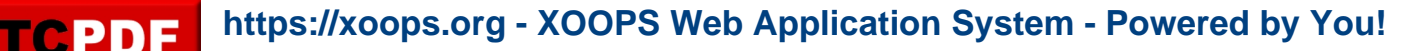

### **Files integrity check**

The full XOOPS package is now released with a script able to check if all the system files were correctly uploaded to the server. To use it, follow these instructions:

 1. Upload the xoops\_md5.php and xoops.md5 files located in the XOOPS package root to your XOOPS server folder (putting them next to mainfile.php).

- 2. Execute xoops\_md5.php with your browser
- 3. If necessary, re-upload the missing or corrupted system files
- 4. Remove xoops\_md5.php and xoops.md5 from your server

### **Revealing the blank page backtrace log**

XOOPS displays a basic error page when a fatal error preventing it to run is encountered. To help you diagnose

the cause of the error, this page contains additional messages that are hidden by default. To reveal them, use

your browser "select all" function (for most browsers, you can use "Ctrl+A").

### **Unsupported templates access**

It has come to our knowledge that some modules contain a hacked version of the XOOPS module installation routine and access the templates/blocks database tables directly, bypassing the regular templates declaration mechanisms. Because of this, some recent changes in the templates handling system made those modules unable to access their template data. If you use one of these modules, you may fix this problem by replacing the resource.db.php file located in the class/smarty/xoops\_plugins/ folder by the one provided in the package extras folder. Please note however that such bypassing of standard interfaces through the inclusion of hacked core parts is not supported and that those modules won't work with future versions.

#### **Modules**

The packages do not contain any module apart from the system one. You are invited to browse the XOOPS modules repository to get some.

Some of the best modules can be found in the following locations:

- \* Herve Thouzard's site (News, mydownload, shortcuts...<http://www.herve-thouzard.com/>)
- \* Panther Software Publishing (xProject, xStreamer, xAsset <http://xprojects.co.uk/>)
- \* Smart Factory (SmartSection and many others <http://www.smartfactory.ca/> )
- \* XForge site (CBB forum, Wordpress, MediaWiki...<http://www.xoopsforge.com/>)

We also highly recommend the installation of the Protector module which will bring additional protection and logging capabilities to your site.

#### **XOOPS 2.0.16 changelog**

- Fixed bug #1538291 : Mailer Return-Path header is not set correctly (skalpa/alienhand)

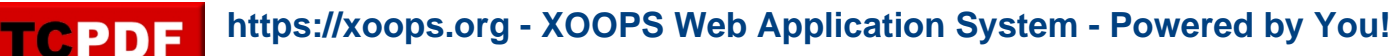

- Fixed bug #1548771 : Criteria doesn't handle IS NULL correctly (skalpa/garrath)
- Fixed bug #1589652 : XoopsTopic::getNiceTopicPathFromId not working (skalpa/dugris)
- Fixed bug #1559119 : Activation key appended to the login form URL (skalpa/bandit-x)
- Fixed bug #1551559 : PHP 5.0.x fatal error in userinfo.php (skalpa/rowd)
- Fixed bug #1570396 : Checkbox doesnt work in the user notifications page (skalpa/bandit-x)
- Fixed bug #1565746 : Installer does not accept mysql passwords with \$ in them (skalpa/Ann O. Neemous)
- Fixed bug #1546415 : XoopsForm::getElements broken with insertBreak() (skalpa/dugris)
- Fixed bug #1549803 : XoopsObject errors are not translated (skalpa)
- Fixed bug #1529039 : Add auth.php english language file. Forgotten in the 2.0.14 (pemen)
- Fixed bug #1525206 : ldap provisioning problems timezone\_offset (pemen)
- Fixed bug #1554972 : Auth provisionning maintain (option) after user creation (pemen)
- Fixed bug #1591544: XOOPS session is not destroyed properly when custom session is enabled (phppp/xuser)
- Fixed a bug that causes reset of block options over module update (phppp)
- + Added fields mapping between Xoops User Database and Auth Server atttribute. The user

can choose wich field to synchronize. (pemen)